$\frac{7}{6}$  1984.8. 九州大学 大型計算機センターニュース る No. 301  $\begin{array}{c} 5 \\ 2 \end{array}$  広報教育室(TEL092-641-1101) 内線2505

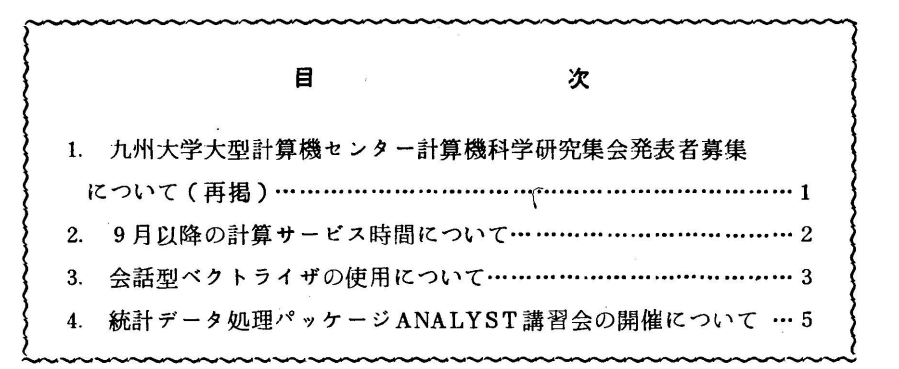

1.九州大学大型計算機センター計算機科学研究集会発表者募集にっいて(再掲)

 本センターでは,昨年に引続き,標記研究集会を下記のように開催します.この研究集会の目 的は,センター利用者にとって有益な研究成果あるいは計算機科学への問題提起を含んだ研究の 発表と討論の場を提供し.センター利用者と計算機科学の研究者との交流の接点をつくることに より,計算機利用技術の向上を図ろうとするものです.この研究集会にセンター利用者の方々の 積極的な研究発表をお願い致します.

- The Contract of Contract of Contract of Contract of The Contract of The Contract of The Contract of The Cont<br>- The Contract of Contract of Contract of The Contract of The Contract of The Contract of The Contract of The

- 日 時 昭和59年12月6日(木) 10:30~17:00
- 場 所 九州大学大型計算機センター多目的講習室(3階)
- 発表申込み 発表審査のため.発表内容をA4判用紙1枚程度にまとめ,9月17日までに提出 してください.このとき.発表者の氏名.所属.電話番号を別紙に記したものを添 えてください.
- 発表審査 申込みいただいた発表内容については,本研究集会の趣旨に沿っているかどうかを 審査し.発表していただくかどうかを9月29日までに御連絡します.
- 発表時間、発表時間については,質疑応答を含め30分を予定していますが,発表件数によっ て多少調整することがあります.
- 論文提出 御発表いただいた研究は.九州大学大型計算機センター計算機科学研究報告として 昭和60年2月末に発行することにしています。このための論文(カメラ・レディ ・フォーム10枚程度)を昭和60年1月31日までに提出していただくことにな りますが,その要領は発表決定後お知らせします.

申込み先 〒812 福岡市東区箱崎6-10-1

九州大学大型計算機センター 松尾 文 碩

電話 092-641-1101 (内線2507)

## 2. 9月以降の計算サービス時間について

59年9月1日から60年2月28日までの計算サービス時間は次のとおりです。

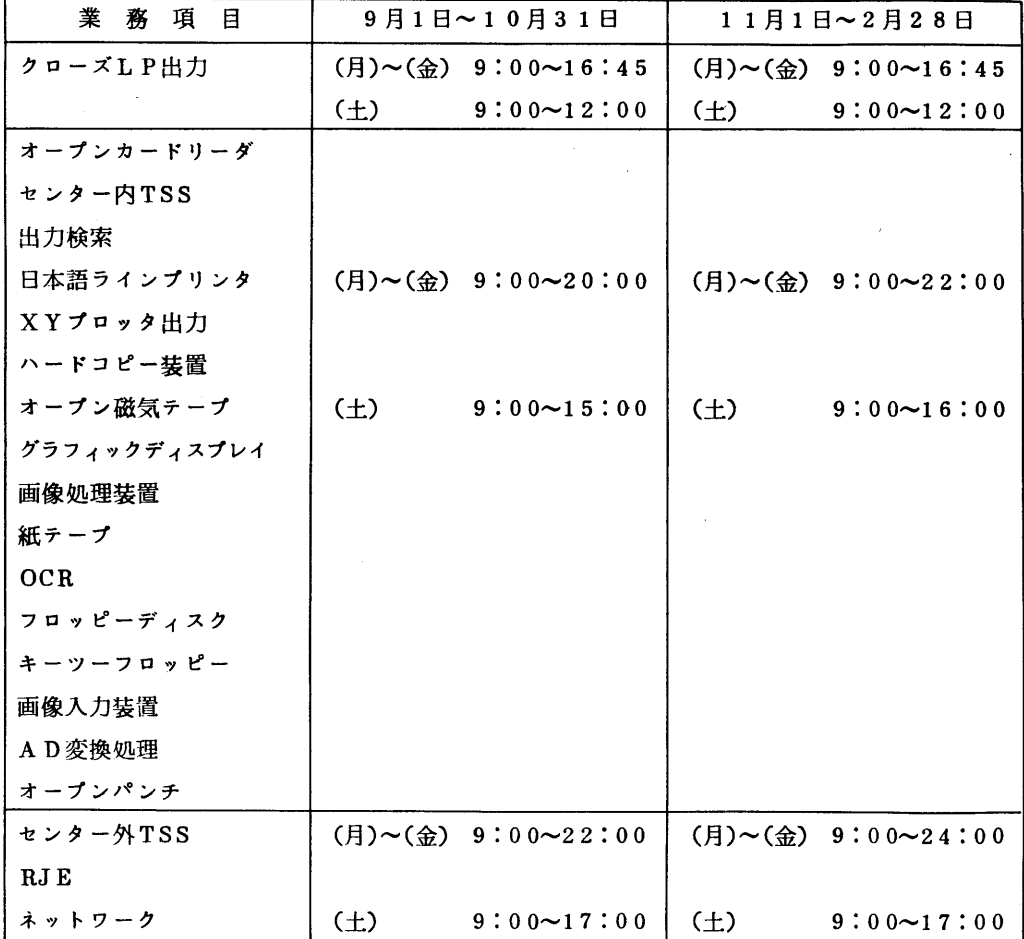

- 備考 1.毎週月曜日は計算機システムの保守のため12時30分から計算サービスを行います. 2. 16時45分以降は無人運転となっており、システム障害が発生した場合には自動的 に再開しますが.再開できない場合は計算サービス打切りの処置をとらせていただきま す.
	- 3.16時45分以降のラインプリンタ出力は,ターミナル室のオープン出力用日本語ラ インプリンタ装置を利用してください.使用法はターミナル室に掲示しています.
	- 4.繁忙期に延長運転を行う場合はそのつどセンターニュースで通知します.

(業務掛 電(内)2518)

## 5.会話型ベクトライザの使用について

 大型科学技術計算のためのFortranプログラムを高速に実行するためには.実行時間のかかる 部分(通常,配列データのDOループ演算)を見い出し,その部分を並列処理(ベクトル化)す ることが必要です.会話型ベクトライザ[1]は,そのようなプログラムをFACOM VP(ベク トルプロセッサ)上で高速に効率よく実行できるようにチューニングする作業を支援するシステ ムです. このシステムは, TSS, バッチいずれでも使用できます. 詳細は, マニュアル[1, 2.3]を参照してください.

 なお,この会話型ベクトライザによりチューニングが終ったプログラムは.大学間ネットワー クにより京大大型計算機センターのスーパーコンピュータFACOM VP-100を呼出して実行さ せることができます.これについては,利用の手引「ネットワーク編」(MANUALコマンドの オペランドにNETWORKと指定することによりNLPから出力できる)を参照してください.

1. TSSによる使用

フルスクリーン型端末で使用する(そうでない時は.以下のオペランド参照).

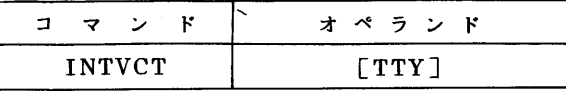

オペランドの説明

 TTY :会話型ベクトラィザを,フルスクリーン型端末ではなく.PFD-TTY[4]で使 用する時指定する.

 TSSによる会話型ベクトライザには,次の2つのモードがある.各モードごとに説明する. 1.1 Fortune  $\tau - \kappa$ 

 Fortuneシステム[2]による解析情報などを入力し,プログラム単位/文単位で実行回数, 実行費用などを表示することにより,プログラムの実行中枢部(実行時間のかかる部分)につ いての情報を伝える.そのため.前もってFortuneを動作させ,このモードの実行に必要なデ タセットを準備しておく必要がある.

例.標準形式ソースプログラムEX. FORT 77をFortuneモードで動作させる.

FORTUNE EX ▼FIX▼

INTVCT

 (会話型ベクトライザのメニュー画面でFortuneモードを選択し.以下の注)で述べ る動作をする)

注)この例では,FORTUNEコマンドにより,FORTUNE編集情報データセットEX. SYSINF.FORTUNE解析情報データセットEX. LISTなどが自動的に作成さ れる.そこで,次の会話型ベクトライザのメニュー画面に従って.これらのデータ セットを指定する.

1.2 ベクトライズモード

Fortranソースプログラムを入力し,FORTRAN77/VPコンパイラ[3]による翻訳を通

して.ベクトル化の可否.ベクトル化効果表示.ベクトライズ/チューニングメッセージなど を表示することにより,ベクトル化の情報,そのためのチューニングの情報などを与える.ベ クトル化効果表示には,次の3種がある.

- ・動的効果表示………プログラム実行の結果と,FORTRAN77/VPコンパイラによる解 析を通して,ベクトル化効果を表示する.そのため,前もってFortune を動作させておく必要がある.
- ・静的効果表示………FORTRAN77/VPコンパイラによる解析を通して.静的な(仮定し た)ベクトル化効果を表示する.
- ・単位効果表示………FORTRAN77/VPコンパイラによる解析を通して,プログラム単位 内に閉じた情報を表示する.
- 例1. 標準形式ソースプログラムEX. FORT77をベクトライズモードで動作させ.動的効果 表示の情報を出力する.
	- FORTUNE EX ▼FIX▼
	- INTVCT
	- (メニュー画面で,ベクトライズモードを選択し,ソースデータセットとFORTUNE 解析情報データセットの指定を行う)
- 例2. 標準形式ソースプログラムEX. FORT77をベクトライズモードで動作させ. 静的効果 表示の情報を出力する.
	- INTVCT

(メニュー画面で,ベクトラィズモードを選択し,ソースデータセットの指定を行う)

2. パッチによる使用

会話型ベクトライザのベクトライズモードの機能をバッチ処理で行う場合である.

| プロシジャ名        |                                                                                                    |  |  | 記号パラメータ |  | プロシジャステップ名 |
|---------------|----------------------------------------------------------------------------------------------------|--|--|---------|--|------------|
| <b>INTVCT</b> | $\begin{bmatrix} .$ DSN= <sup>V</sup> ソースデータセット名 <sup>V</sup> [ . FEATURE={ <u>D</u> ISIU}}] FTUN            |  |  |         |  |            |
|               | $ \left[\right]$ , SYSOUT={ <u>A</u>  K S O}] [, PRVLIB= $\overline{\mathbf{v}}$ =>+y+ $\mathbf{v}$   INTVCT |  |  |         |  |            |

記号パラメータの説明

FEATURE:前述1.2のベクトル化効果表示の種別を指定する.

D:動的効果表示(2プロシジャステップ)

S:静的効果表示(1プロシジャステップ)

U:単位効果表示(1プロシジャステップ)

## 例.標準形式ソースプログラムF9999. EX. FORT77の動的効果表示の情報を出力する.

入力データのデータセットとしてF9999. A. DATAを使用する.

 $\angle$  EXEC INTVCT, DSN=  $\Psi$ F9999. EX. FORT77 $\Psi$ 

 $//$ FTUN. SYSGO DD DSN=F9999. A. DATA.DISP=SHR 〃

## 参考文献

- 1.計算機マニュアル FACOM OS IV/F4 MSP会話型ベクトライザ使用手引書(78SP- 5690-1).富士通㈱.
- 2.計算機マニュアル FACOM OS IV/F4 MSP FORTUNE使用手引書(78SP-5360 -1).富士通㈱.
- 3. 計算機マニュアル FACOM OS IV/F4 MSP FORTRAN77/VP 使用手引書(78SP -5680-1).富士通㈱.
- 4.九大大型計算機センターニュース凡287,PFD-TTY(パソコンをフルスクリーン端末に). (ライブラリ室電(内)2523)
- 4 統計データ処理パッケージANALYST講習会の開催にっいて

 標記講習会を開催します.受講希望者は.共同利用掛(電(内)2505)にお申込みくださ い. なお. 募集定員に達し次第.締切らせていただきます.

記

- ・期 日 9月26日(水)~9月27日(木)
- ・対 象 プログラミング未経験者
- ・募集人員 30名
- •会 場 大型計算機センター 多目的講習室(3階)
- ·内 容 統計データ処理パッケージANALYSTの機能と使用法
- ・テキスト センターで用意
- ・時間割

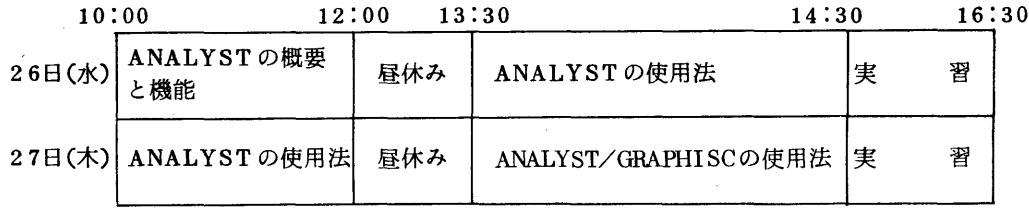

・申込み期間 9月3日(月)~9月14日(金)